**AutoCAD Crack Torrent For Windows [Latest] 2022**

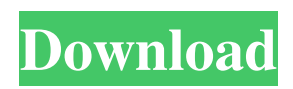

## **AutoCAD With Registration Code**

AutoCAD has been around since 1982 and was originally a small-time sideline to the primary product, the 3D modeling software AutoCAD. In the early 1980s, the previously niche AutoCAD product was outsold by the more popular, and bigger, 3D modeling product in the Autodesk product line: AutoCAD for Windows. This original AutoCAD was just a small piece of the overall Autodesk family of products. By the end of the 1990s, the total Autodesk product portfolio included: AutoCAD and other Windows desktop applications (such as AutoCAD LT and DWG) AutoCAD Map 3D, the precursor to AutoCAD Civil 3D AutoCAD Web and Navisworks AutoCAD Architecture (architecture software) AutoCAD Mechanical AutoCAD Landmark AutoCAD Electrical (for electrical engineers) AutoCAD Electrical (for construction) AutoCAD Electrical (for mechanical) AutoCAD Structural AutoCAD Electrical (for power distribution) AutoCAD Electrical (for alarm and telecommunications) AutoCAD Mechanical AutoCAD Electrical (for motors and drives) AutoCAD Structural AutoCAD Electrical (for lighting and building automation) AutoCAD Mechanical AutoCAD Landmark AutoCAD Structural AutoCAD Electrical (for electrical) AutoCAD Landmark AutoCAD Architectural AutoCAD Structural AutoCAD Landmark AutoCAD Electrical (for medical) AutoCAD Landmark AutoCAD Computer-Aided Design (CAD) AutoCAD 3D Landscape (3D landscaping software) AutoCAD Landmark AutoCAD Architectural AutoCAD Structural AutoCAD Electrical (for wire-wrap) AutoCAD Landmark AutoCAD Landmark AutoCAD Landmark AutoCAD Landmark AutoCAD Landmark AutoCAD Landmark AutoCAD Landmark AutoCAD Landmark AutoCAD Landmark AutoCAD Landmark AutoCAD Landmark AutoCAD Landmark

**AutoCAD Crack+ Activation Code With Keygen For PC (Updated 2022)**

You can create a dxf file by using the print option. To open the print option, find the File menu in the AutoCAD application and select Print. The Windows version of AutoCAD allows you to print an empty drawing. To generate a dxf file, you can run the command, dcxw. However, a drawing can be generated at a later time or using a later version of AutoCAD. To generate a dxf file, you can use the DWG file or the DXF file. You must have the drawing file open to generate a dxf file. You can generate a dxf file in any of the following ways: Click Print on the File menu. This opens the print dialog box. Click Select Print Setup. Click Select Printer. Click Print. With the drawing file open, right-click on the drawing sheet name in the drawing canvas and select Create Dxf from the context menu. Find the Create Dxf command in the Drawing toolbar. On the Drawing toolbar, click in the Create Dxf box. Enter a file name in the File text box and click OK. AutoCAD generates the drawing file. The file name in the Dxf File box is set to the text in the File text box. You cannot use spaces or special characters in the file name. Add as Dxf Layer To add a dxf layer, right-click on the drawing sheet name and select Add as Dxf Layer. There are two types of dxf layers: 1. Layers are groups of objects on the same sheet. 2. Objects are groups of layers. Layers can contain objects. Select the layer that you want to add a dxf layer to. The layer is highlighted. Click the Name text box. Enter a name for the new layer. Click OK. You can edit the layer properties by double-clicking the layer name in the drawing. You can also create a new layer from this layer. To create a new layer from the existing layer, right-click on the layer name and select Create New Layer. You can add objects to the layer by: Click the layer name. Click the Add New Object box. Select a layer in the drawing. Select an object on the layer. Type an object name. Click OK. You can add a new layer to the layer. Click the layer name. Click the Add New Object a1d647c40b

## **AutoCAD Crack**

Open it. Click on the Start icon (the one with the triangles). Select Add to category. Click on the Add. Click on Install. You will receive a message stating that is a new element in the system. Click Yes. You will receive another message stating that you need to activate Autodesk. Click on the Activate button. You will receive another message stating that the product is activated. Click on the Finish button. You will receive a message asking if you want to activate Autodesk, select Yes. Click on Yes to install the Autodesk app. You will receive another message. Click on Install. You will receive a message stating that the product was successfully installed. Click on OK. You will receive a message asking if you want to activate Autodesk. Click on Yes. You will receive a message stating that the product was successfully activated. Click on the Finish button. You will receive a message that states that you have successfully activated Autodesk. Open Autodesk Autocad Open Autodesk Autocad. Click on the start button and select the Autodesk Autocad. You will receive a message that indicates that the program is already running. Click on the OK button. You will receive a message stating that the program is running. Click on the OK button. You will receive a message stating that the program is running. You can find the Autodesk Autocad. You can start it. Click on the 3D Warehouse. You will receive a message that indicates that the new 3D scene has been created. Applying copyright The program has all the elements to make the design of the house. But we need to fill it with a house, so we can see how it is finished. Open Autodesk. Click on the 3D Warehouse. Click on Add from 3D Warehouse. Select a house. Click on the Add. You will receive a message that indicates that the new 3D scene has been created. Click on the OK button. You will receive a message indicating that the program is running. Click on the OK button. You will receive a message indicating that the program is running. Click on the Finish button. You will receive a message that the scene has been exported. Click on the Finish button. You

## **What's New In AutoCAD?**

Document Zoom: See and annotate your drawing at all times. Draw freehand without losing a single aspect of your original drawing or exporting. (video: 1:31 min.) Arts and Design Tools: Use advanced composition techniques to create an animated GIF, video and more. Schedule and Budgeting: View your schedule as a layered drawing so you can see all tasks in one drawing. Cloud Capture: Automatically push your work to the cloud. Access it from any device. Legacy Design Data Capture: It's never been easier to find and add drawing information from older models. Customize Customize: Define your own menu for more ways to customize, control and fine-tune AutoCAD. Drawing and Geometry Optimizer: Reduce drawing time by analyzing your work and simplifying geometry. Thoughtful Innovation and Value-Driven Roles of the Product Team: Get support for all your ideas and the features you depend on. Explore and explore, make a feature request and more. Add Recent Importing: Reuse work that has been imported recently, such as views, to improve your productivity. Procedural Layouts: Create custom design rules for any drawing. Live-Edit: The easiest way to modify a drawing on the go. No Latency in Graphics: Reduce rendering time and transfer time with the new graphics engine. Saving Time, Saving Effort: Replace manual drawing steps with drag-and-drop editing. Cloud-Saved Coordinate Systems: Import and export coordinate systems from the cloud. New Freehand Lines: Use the new freehand lines to create complex shapes without drawing tools. Scripting Simplified: New scripting commands make it easier to script new features and incorporate AutoCAD-specific functions into existing scripts. Offline Layers: Leave your AutoCAD session and come back later. Create a set of layers and view them as a group. Timeline: See your work and review it in context. See the status of your drawings and the state of your project. GorillaDrop

**System Requirements:**

Microsoft® Windows® 7, Windows® 8, Windows® 8.1, Windows® 10 Intel® Core™ i5 processor or AMD Athlon® processor with DirectX 11 support DirectX<sup>®</sup> 11.1 graphics card (preferably Nvidia<sup>®</sup> GeForce<sup>®</sup> GTX 660 or AMD Radeon™ R9 280) 128 MB VRAM (32 MB dedicated to VRAM required) 2 GB RAM Minimum resolution: 1024 x 768 Recommended resolution: 1920 x 1080 DVD, CD-ROM or Blu-Ray drive Microsoft